# Running the Simple Tally Report

This report provides a count of student requests for each course. Administration will rely heavily upon this report for building master schedule and making staffing decisions.

### Step 1 – **Navigate to Simple Tally**

 Click on Menu | Scheduling | Student Schedules | Pre-Scheduler Reports | **Simple Tally** OR Type "Simple" in the Quick Search bar and select **Simple Tally**

### Step 2 – **Enter Criteria**

- The following prompt and filter selects are commonly used
	- ▲ Simple Tally

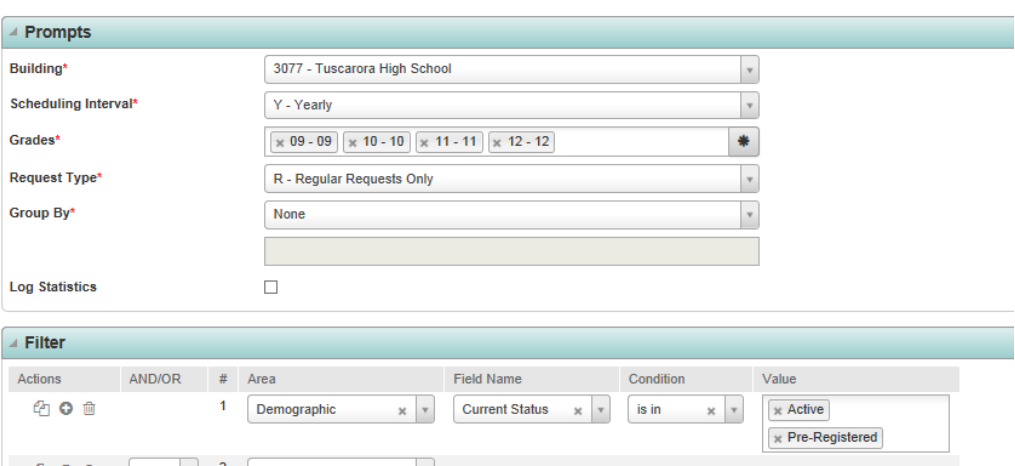

- o To count students by grade, change the **Group By** field to **Grade**
- o To select or deselect grades in **Grades** field, click on 'x' to deselect grade and place cursor in field and highlight grade to select
- $\circ$  The filter shown includes only Active (A), and Pre-Registered (P) students. By using this filter, the report will only show courses with requests. Without this filter, all courses in the Course Catalog would how, including those without requests. Because of this, there is no need to check the Simple Tally box when working on courses in the Course Catalog. (See Course Catalog instructions for more detail)
- Click on the run icon

## Step 3 – **Open Report**

• Click on the Tasks/Reports dropdown to retrieve your report

Tasks (0) / Reports

The report will be titled **Simple Tally**

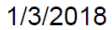

Simple Tally

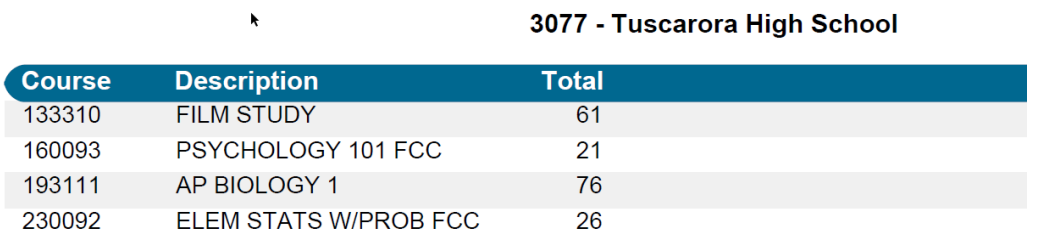

To Print, click on Printer icon

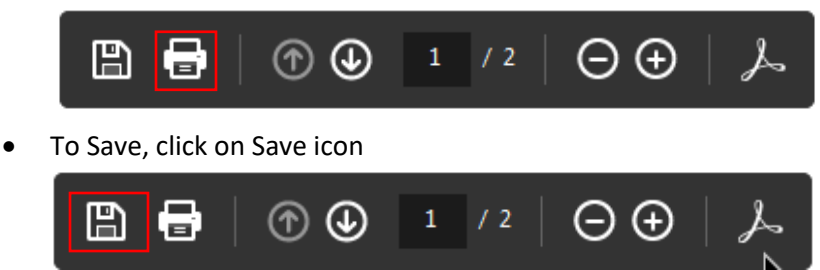

# Running Pre-Assignment Class Lists

This report shows requested courses, listing the students who requested each course. It is normally used in two ways:

- 1. If a teacher wants to see which students requested a course he/she teaches, this report can be run for that course.
- 2. If a course is not going to be offered due to not enough requests, this report can be run to obtain a list of the students who requested the course (so that those students' requests can be updated).

# Step 1 – **Navigate to Class Lists**

 Click on Menu | Scheduling | Student Schedules | Pre-Scheduler Reports | **Pre-Assignment Class Lists** OR Type "Pre" in the Quick Search bar and select **Pre-Assignment Class Lists**

# Step 2 - **Enter Criteria**

• The following prompt, filter and sort selections are commonly used:

▲ Pre-Assignment Class Lists

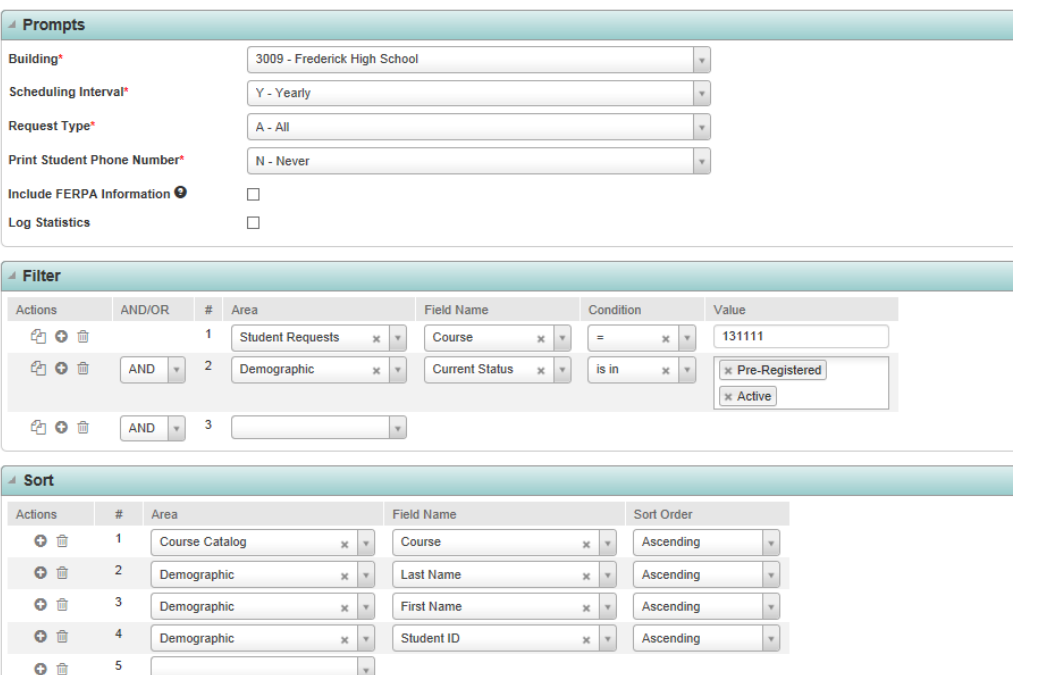

- o In the **Request Type** field, it is generally better to use **ALL** instead of **Regular Requests Only** so that Alternate requests are included
- $\circ$  In the Filter area, use the condition "is in" for more than one course number. Use " = " for one course number.

**Pre-Assignment Class Lists** 

 $\bullet$  Click on the run icon

### Step 3 – **Open Report**

• Click on the Tasks/Reports dropdown to retrieve your report

Tasks (0) / Reports

The report will be titled **Pre-Assignment Class Lists**

1/3/2018

Įs

f,

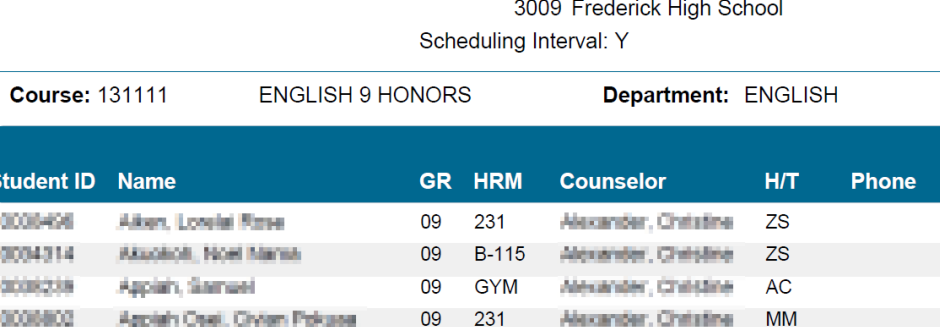

To Print, click on Printer icon

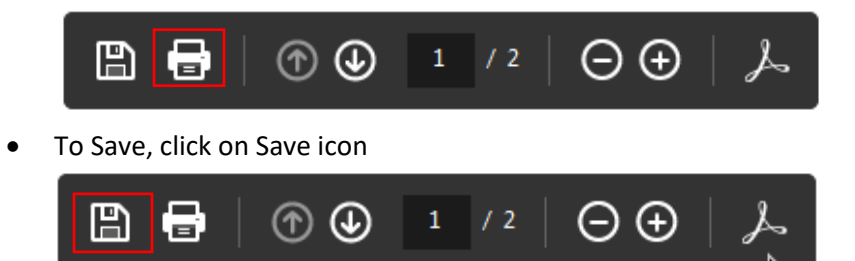

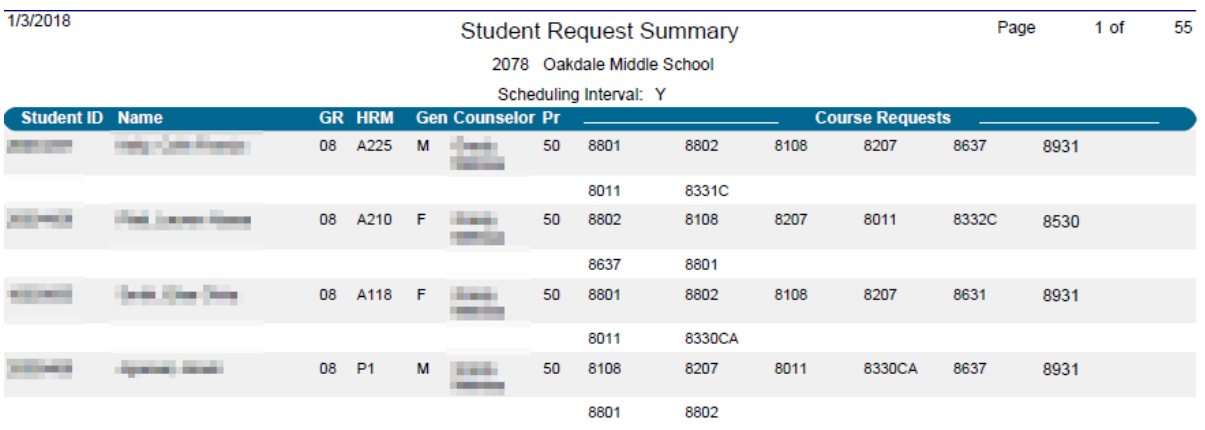

To Print, click on Printer icon

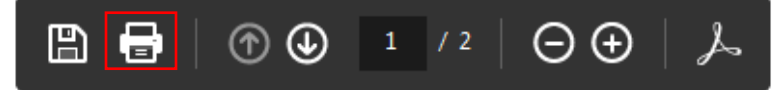

To Save, click on Save icon

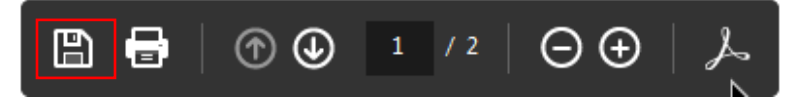